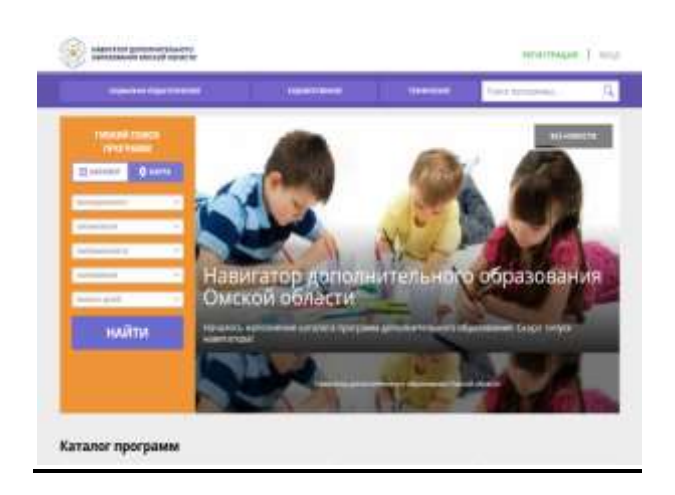

## **Инструкция для родителей (законных представителей) по регистрации в государственной информационной системе Омской области «Навигатор дополнительного образования Омской области»**

С января 2020 года в городе Омске идет работа по внедрению целевой модели развития региональной системы дополнительного образования детей. Одним из таких мероприятий является развертывание автоматизированной информационной системы «Навигатор дополнительного образования Омской области» (далее – «Навигатор») в информационно-телекоммуникационной системе «Интернет». Полномасштабная работа системы «Навигатор» будет осуществятся с сентября 2020 года.

В настоящее время родителям (законным представителям) рекомендовано пройти регистрацию на сайте «Навигатор» и получить электронный Сертификат персонального учета.

Сертификат персонального учета – это именной электронный документ, который позволяет ребенку получать услуги по дополнительному образованию. Для получения сертификата персонального учета необходимо пройти регистрацию на сайте «Навигатор» по адресу: https://р55.навигатор.дети/.

## **Регистрация**

Используя техническое электронное устройство для обработки данных (компьютер, смартфон) необходимо войти в «Навигатор» через поисковую систему или, пройдя по ссылке: [https://р55.навигатор.дети](https://р55.навигатор.дети/)

Для регистрации в «Навигаторе» необходимо пройти авторизацию (получение прав пользователя в системе), заполнив следующие обязательные поля:

- муниципальное образование (выбирается из списка) по месту проживания;

- Ф.И.О (родителя)
- номер мобильного телефона;
- действующий адрес электронной почты;
- пароль (формируется самостоятельно).

Обращаем внимание на важность правильного и корректного ввода личных данных, адреса электронной почты, так как в дальнейшем, именно на указанный адрес, будут приходить уведомления от «Навигатора», а также данные для восстановления пароля, в случае его утери и запроса на восстановление.

Далее следует ознакомиться с Пользовательским соглашением и политикой конфиденциальности, выразить своё согласие с документом, поставив отметку в виде ✔️ в соответствующее поле (выразить согласие на обработку персональных данных).

После заполнения регистрационной формы и нажатия кнопки «зарегистрироваться» на указанный адрес электронной почты будет направлено системное сообщение от отдела поддержки Навигатор для подтверждения электронного адреса. Необходимо пройти по ссылке, указанной в письме, для получения полных прав для работы с системой.

Процесс подтверждения регистрации обязателен!

На сайте «Навигатор» по адресу: https://p55.навигатор.дети/ также размещена информация об учреждениях, оказывающих услуги дополнительного образования и программах дополнительного образования.